# **DIAMM, une raison de plus...**

Numéro 69 Janvier 2013 Les traces

Toute l'actualité en direct sur www.micro6.fr

#### MICRO 6

hotline@micro6.fr

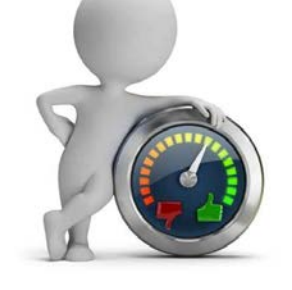

# Traces de surveillance

 $DIAMM$ 

Depuis la version 8.2, DIAMM offre des outils de surveillance du bon fonctionnement des diverses tâches de traitement automatique et tâches de communication.

Parmi ces outils, figure notamment la possibilité d'envoyer des mails d'alerte à un administrateur en cas de dysfonctionnements.

#### **Réorganisation des tâches**

Dorénavant, DIAMM regroupe dans un même écran les diverses tâches automatiques de la base :

- les tâches planifiées, qui s'appuient sur des objets de type exploitation ou ensemble pour exécuter des traitements automatiques (calculs, validations, exports …) ;
- les tâches système, regroupant des tâches internes à DIAMM (import des mouvements des patients issus du système administratif, import des actes d'un serveur d'actes…) ;
- les tâches de connexion, qui sont les anciennes boîtes aux lettres d'import ou d'export, ainsi que les mails.

Pour toutes ces tâches, l'écran récapitulatif permet de visualiser notamment :

- l'état de la tâche (active ou suspendue)
- le poste sur lequel la tâche doit s'exécuter
- les horaires ou le rythme de fonctionnement de la tâche
- la date et heure de dernière exécution

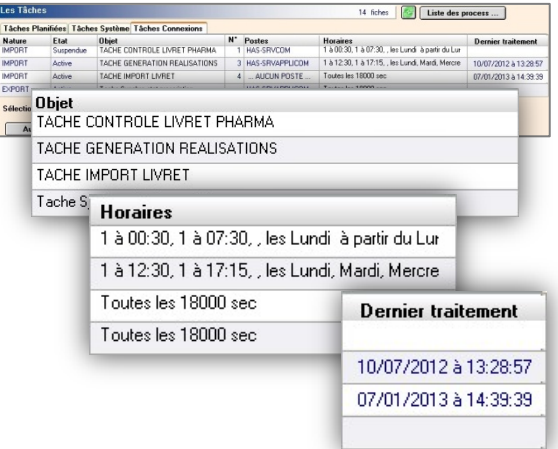

Des fonctionnalités pratiques sont disponibles par un clic droit dans cette liste : lancement ponctuel d'une tâche planifiée, arrêt/lancement d'une tâche de connexion, accès direct à la liste des interchanges ou des fiches communications en lien avec la tâche.

#### **Outils de surveillance et d'alerte**

Ces différentes tâches ont en commun leur aspect automatique et transparent. Il est donc pratique de pouvoir s'assurer facilement de leur bon fonctionnement.

En premier lieu, pour chacune de ces tâches, un écran présente un historique des derniers lancements de la tâche, ce qui permet de s'assurer de son exécution régulière.

En option, un envoi automatique d'alertes par mail peut être paramétré pour les tâches importantes. On privilégie en général l'envoi de mails d'alerte en cas de dysfonctionnement, mais il est aussi possible d'envoyer des mails réguliers de bon fonctionnement.

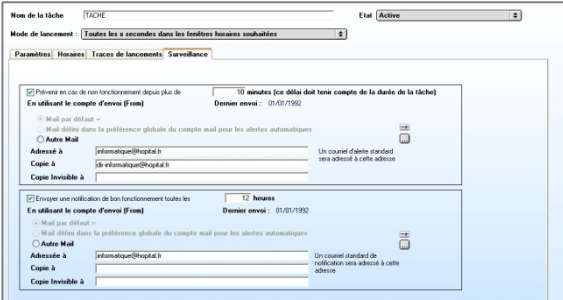

#### **Les mails d'alerte**

Pour paramétrer l'envoi d'alertes par mail pour une tâche, il suffit de préciser une adresse mail et un délai d'alerte.

Un mail par défaut peut être paramétré, mais aussi des mails différents selon les tâches ; plusieurs destinataires peuvent être prévenus.

DIAMM effectue une surveillance automatique du bon fonctionnement de la tâche. En cas de problème, un premier mail est envoyé au bout du délai qui a été précisé, puis un mail de rappel sera renvoyé toutes les heures, tant que la tâche en erreur ne refonctionne pas.

La documentation complète de la gestion des tâches est à votre disposition.

### *Rédacteur : Frédérique Nuyts*

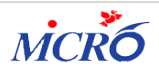

s

Numéro 69 Janvier 2013 Les traces

i<br>İ

# **Le coin de l'utilisateur**

## **Visualisation séances intervenants**

La syntaxe *[E]VISUALISER\_INTERVENANT([VAL]`DateDébut RHS`;[VAL]`DateFin RHS` [;FmIntervenant] ou "\*" pour choisir le type de fiches intervenant)* peut être appelée dans le script après-saisie d'un ensemble optionnel par exemple.

Le lancement de cet ensemble affichera la liste des fiches intervenants du patient en cours pour le numéro de contexte courant dans une palette, ce qui permettra de continuer à saisir la fiche en cours dans le process principal tout en gardant sous les yeux la liste des fiches intervenants du patient.

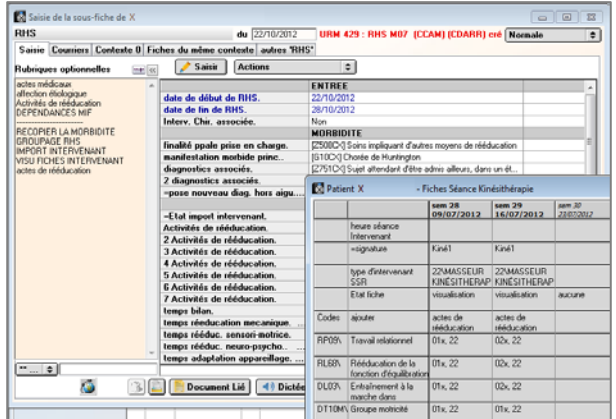

## **Coup de projecteur sur une fonction**

**Import par intervenant en batch dans les RHS via le lancement d'une exploitation :**

Exemple de script dans le cas d'une cible unique où le seul objet cible à importer est l'acte CdARR :

*[R]Demander,"Date de début",[VDATE001] [R]Demander,"Date de fin",[VDATE002] [R]Chercher Fiches ET,Ftous,F1 période=[VDATE001],[VDATE002] `RHS` [VAL]`=Etat import intervenant`#OK\ [R]Traitement,ITR\_RAPATRIER\_RHS*(F1)

Dans le cas d'une cible non unique (actes CdARR, dépendances, etc...), remplacer la dernière ligne par celle-ci :

*[R]Traitement,ITR\_RAPATRIER\_RHS(F1;\*;`ACTES INTERVENANT IMPORT`)*

si l'ensemble 'import intervenant' appelé dans la fiche est :

*[E]RAPATRIER\_DONNEES\_intervenant([VAL]`date de début de RHS`;[VAL]`date de fin de RHS`;\*;`ACTES INTERVENANT IMPORT`)*

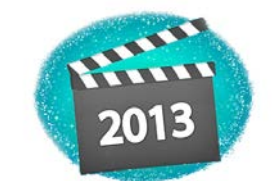

Que cette nouvelle année déploie vos talents pour réaliser tous vos projets. MICRO 6 vous souhaite une année pleine d'énergie et de succès !!

MICRO 6

à votre écoute :

03 83 44 81 81

Service Hot-Line

03 83 44 81 83

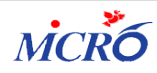